## Guide to providing additional information when requested on the NLNG Supplier Management Portal (SMP)

Notifications of requests for additional information will be sent to the organisation's email address, and the forms sent to their profile on the Supplier Management Portal (SMP).

Upon receipt of notification of request for additional information, follow the link in the mail to log on to your account to be taken to the Supplier Area of the Supplier Management Portal (SMP)

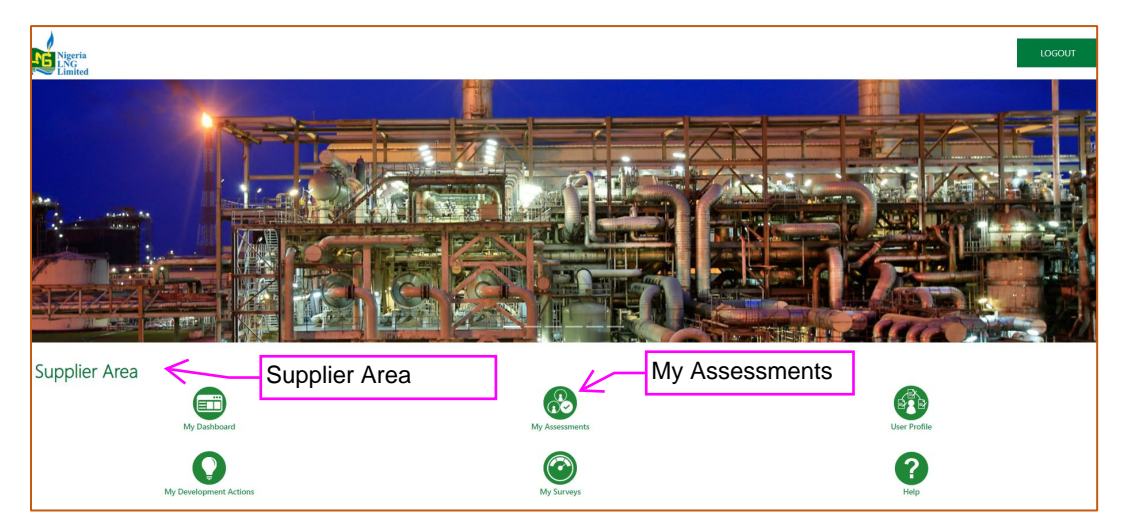

On the Supplier Area, click on "My Assessments" to view any pending actions for you.

There are three tabs in "My Assessments" widget when opened.

a. Editable Assessments – Where you will see items pending your actions (you will provide your response to the additional information request)

b. Qualification Assessments – Shows approval of general and statutory information which you provided in the Onboarding Pages when you started the registration process.

c. Category Assessments – Shows approved categories (areas of business interests).

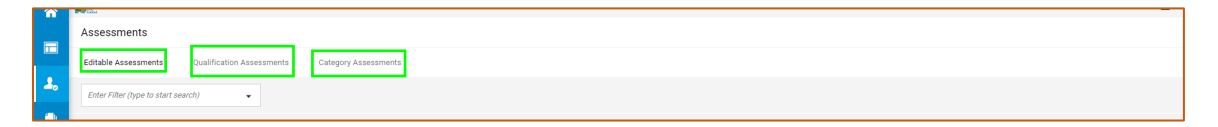

You can also view items pending your actions by clicking on "My Dashboard" and see them under "My Editable Assessments"

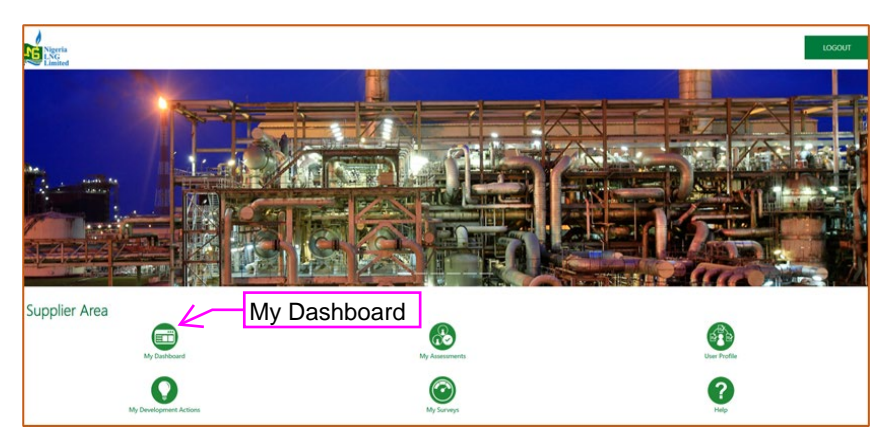

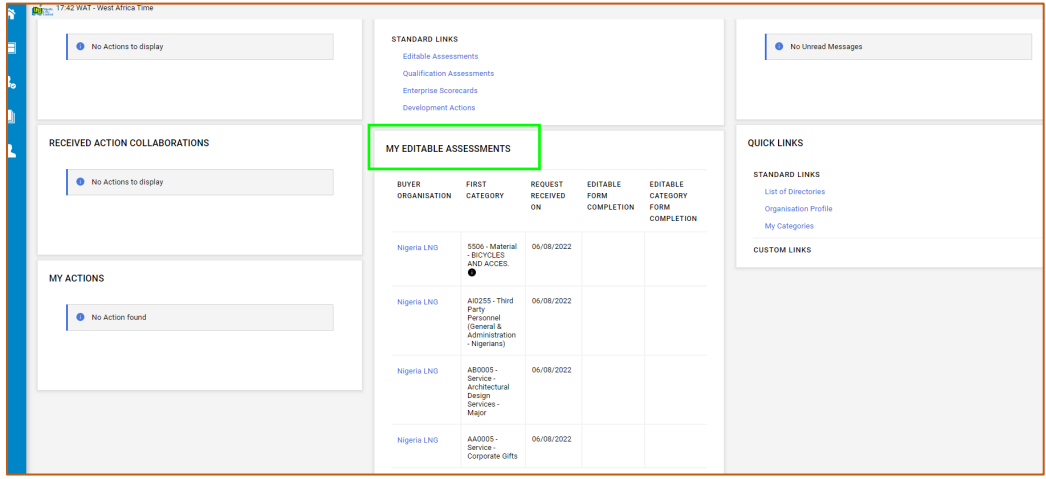

Click on the "Editable Assessments" tab to view items pending your action.

Note that "Assessment Code" is for the main category, (e.g., asm\_7720 as below) click on it to open and view the subcategories. "First Category" names the first category under the Assessment, a speech bubble to a First Category means several categories under the Assessment code. (e.g., 5506-Material-Bicycles and Acces.)

When opened you can see all the subcategories under it, as below.

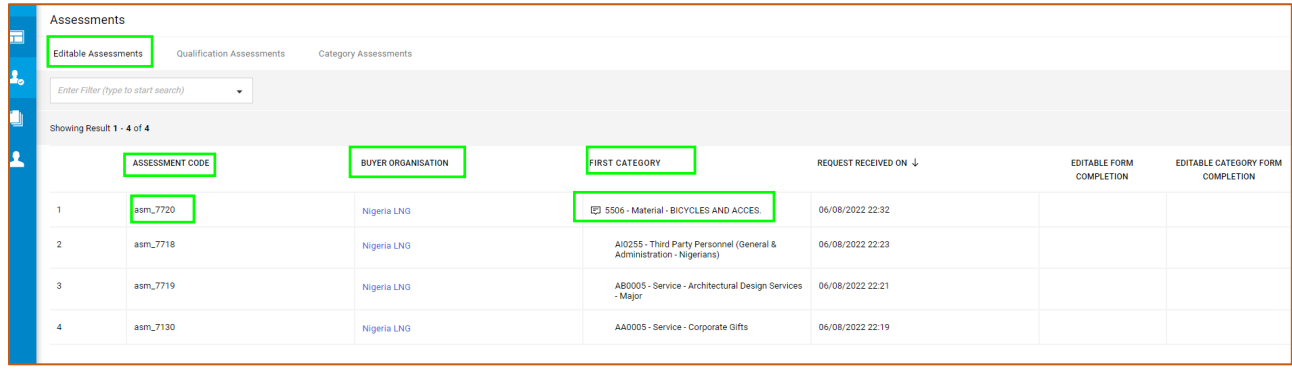

However, if the returned form(s) is for Qualification (general and statutory organisation's information) review, "First Category" is most likely to be blank

ecocemont Qualification Assessment with "First Category" emptyult 1 - 4 of 4 **BUYER ORGANISATION** REQUEST RECEIVED ON  $\downarrow$ **FIRST CATEGOR** EDITABLE FORM<br>COMPLETION EDITABLE CATEGORY FOR **ASSESSMENT COD** asm 7126 .<br>Nigeria LNG 07/08/2022 21:05 ø asm\_7718 06/08/2022 22:23 .<br>Nigeria LNG asm\_7719 **Nigeria LNO** ice - Architectural Design 06/08/2022 22:21 asm\_7130 .<br>Nigeria LNO AA0005 - Service - Corporate Gift 06/08/2022 22:19

Assessment 7126 (asm\_7126) below is for Qualification review, "First Category" is blank.

Click on it to view the Qualification forms under it.

Please refer to the notification mail for the specific information required for this Assessment and, all the forms under it.

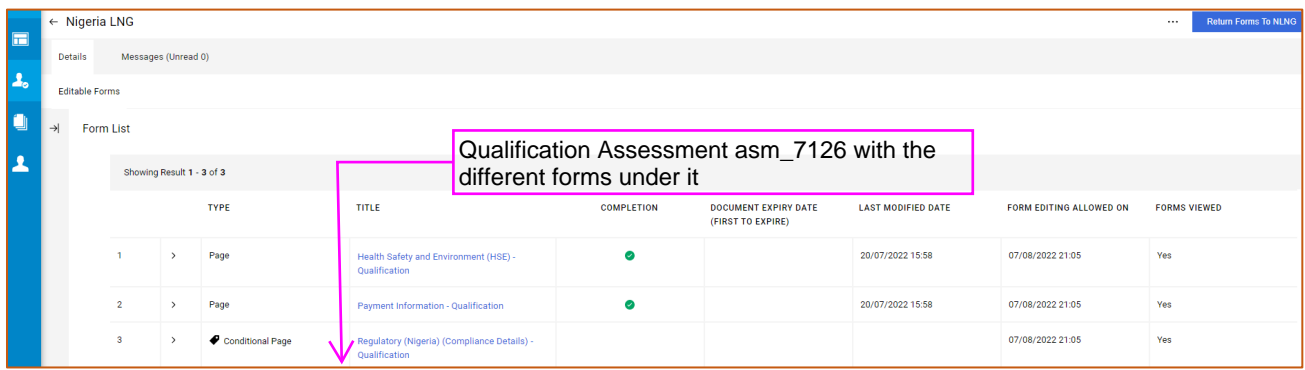

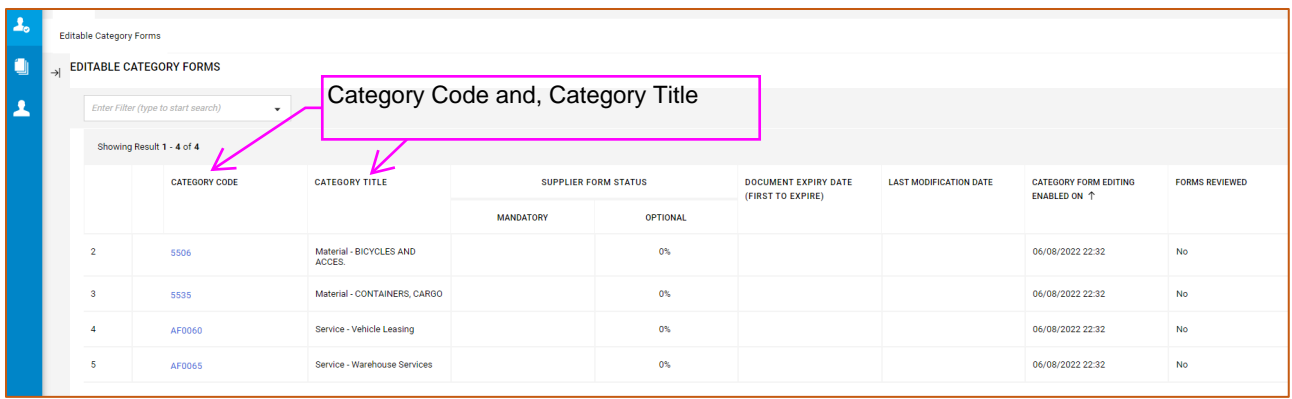

The "Category Code" and, the "Category Title" describe the specific category you are required to provide further information on. Always refer to the mail for the exact information required.

Click on any of them to get to the "Category Specific Requirement" where you will provide the required information. Always refer to the notification mail for the specific information required for this Assessment and, all the categories under it.

Please note that you will receive different email for each Assessment returned to you, in the screenshot below, 4 Assessments were returned, you will also receive 4 unique emails.

Sometimes the emails may read alike but, each is unique to the required information on the returned Assessment, please read them through.

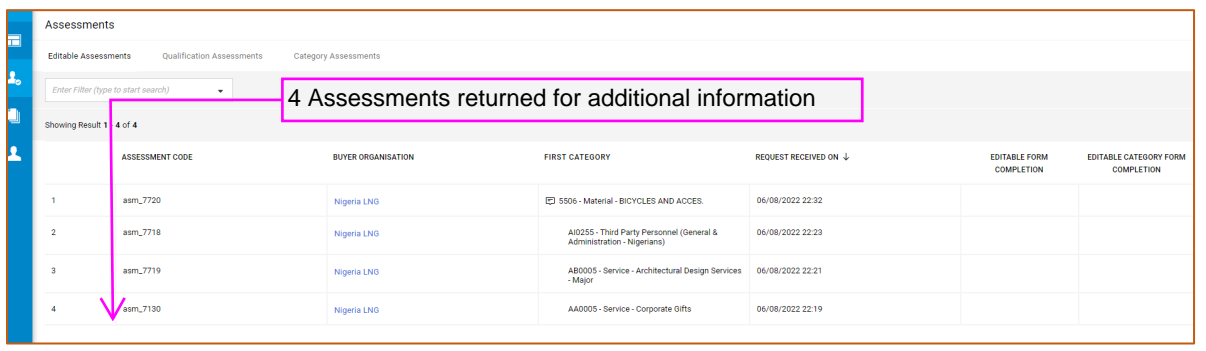

Click on the pencil icon to make the Category Specific Requirement page editable.

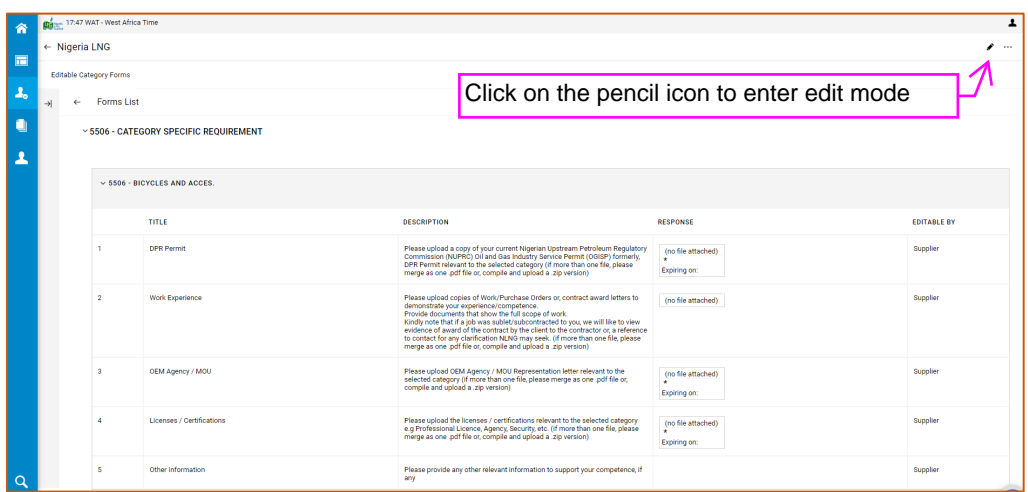

The Category Specific Requirement page is now editable.

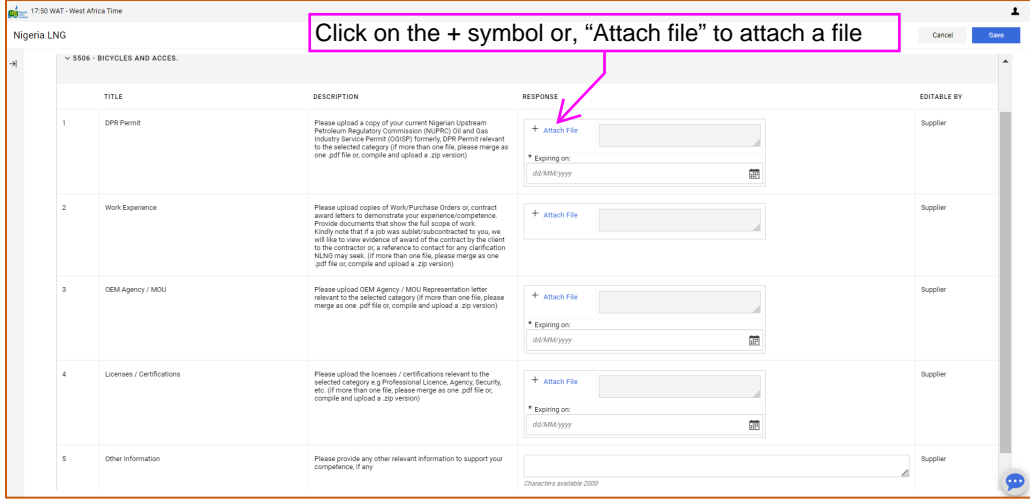

Click on the + symbol or, "Attach file" to attach a file if, that is what is required from the notification mail received.

See sample notification mails below for Category and, Qualification.

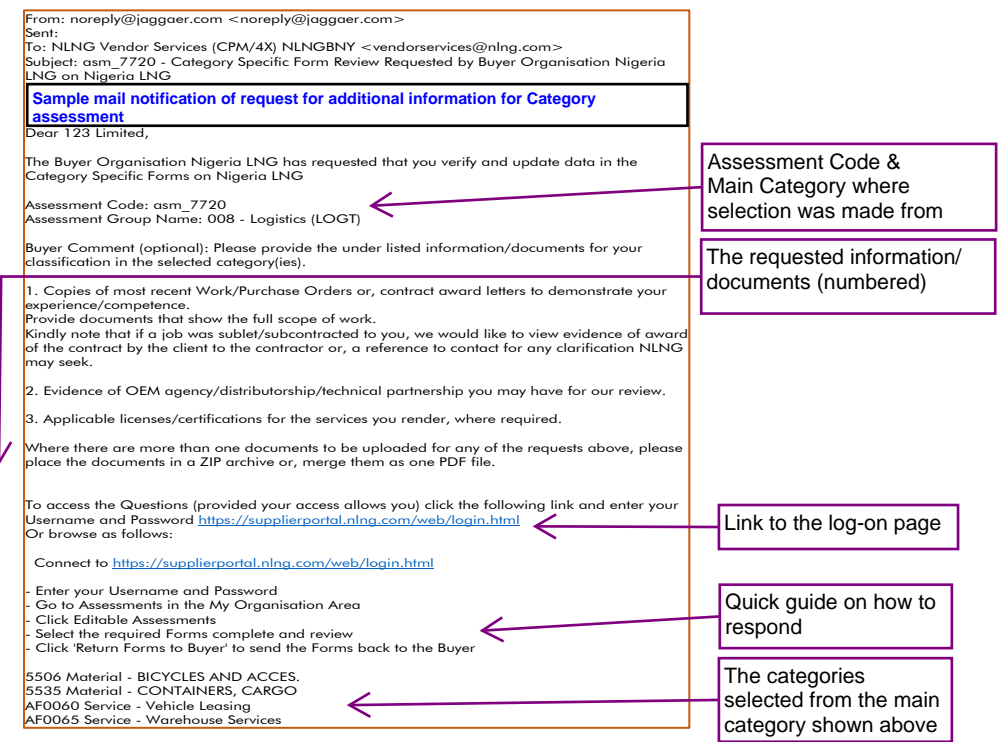

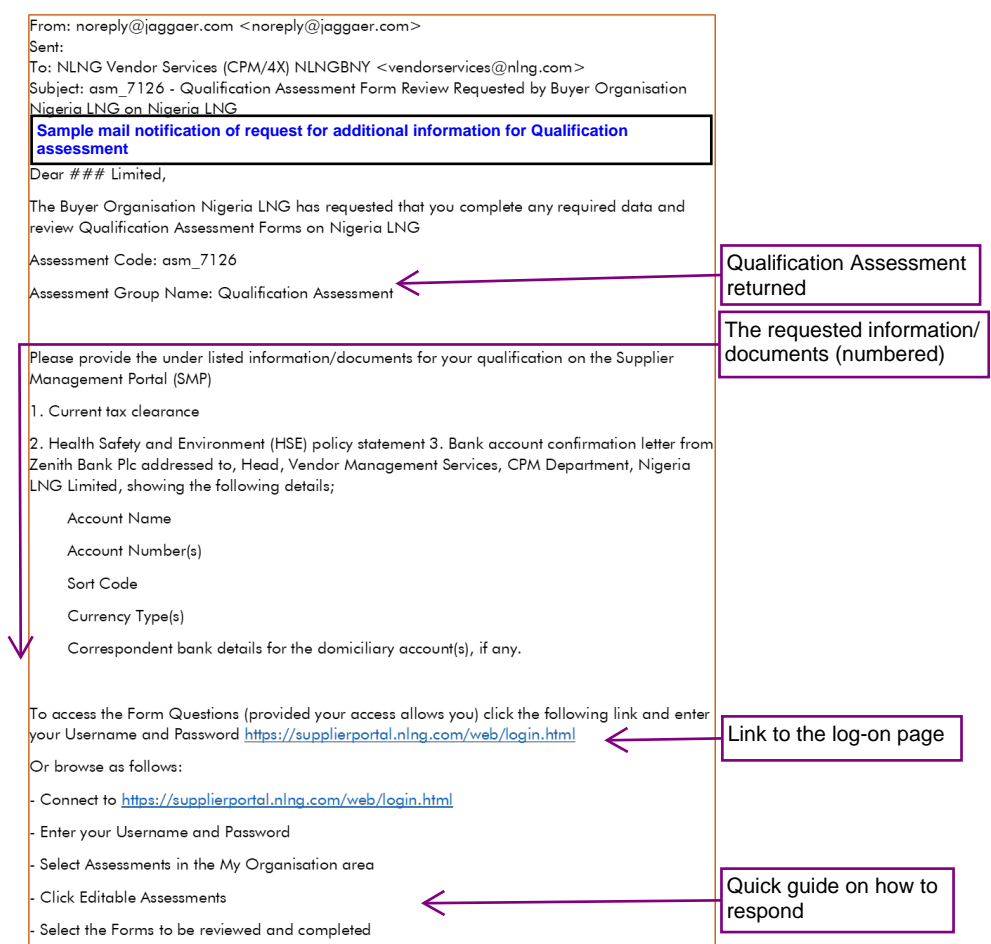

When done providing the required information, click on "Save" to save.

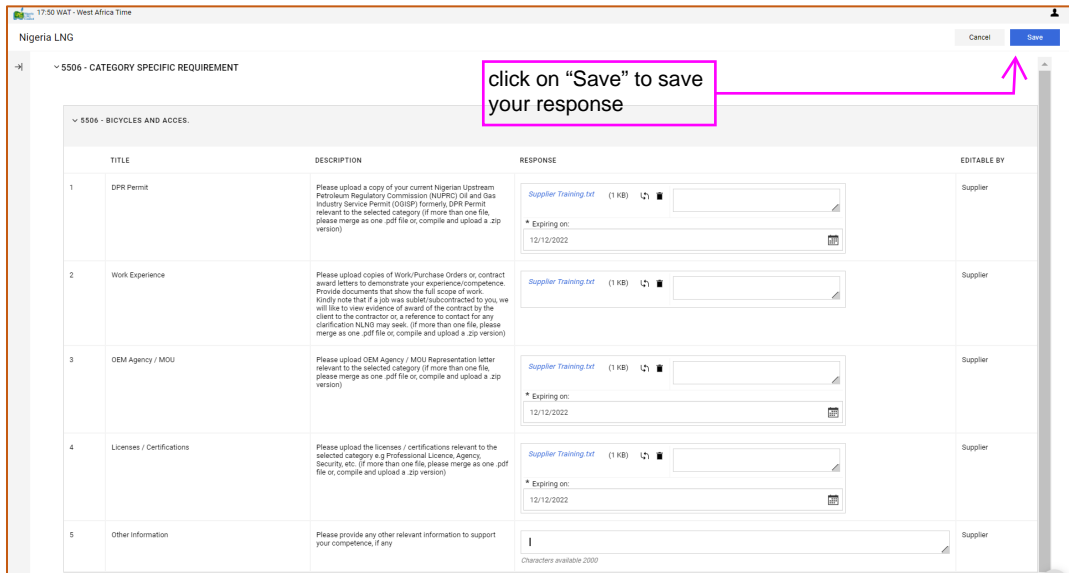

Please note that you must open all category forms even if you do not have the required information, so that their "Forms Reviewed" status is "Yes" to be able to return the forms to NLNG for review.

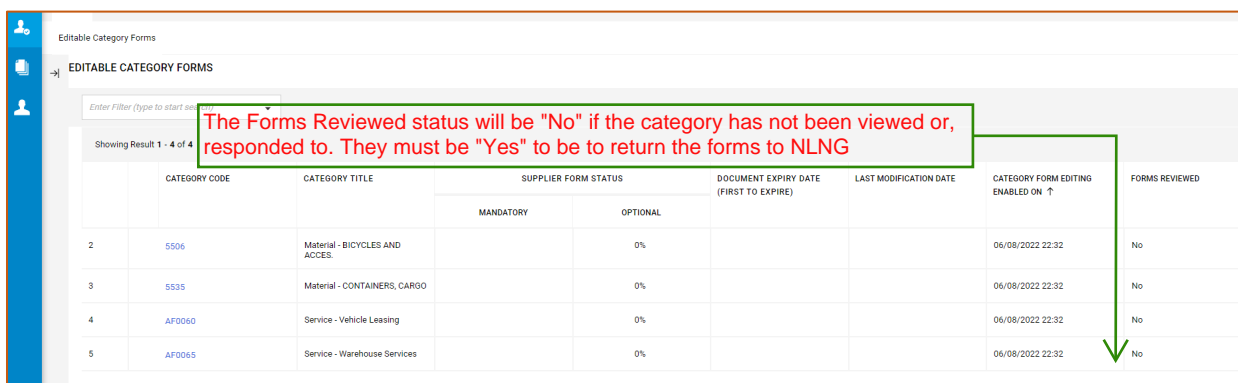

When done click on "Return Category Forms to NLNG" then click on the "OK" on the pop-up banner to submit your response.

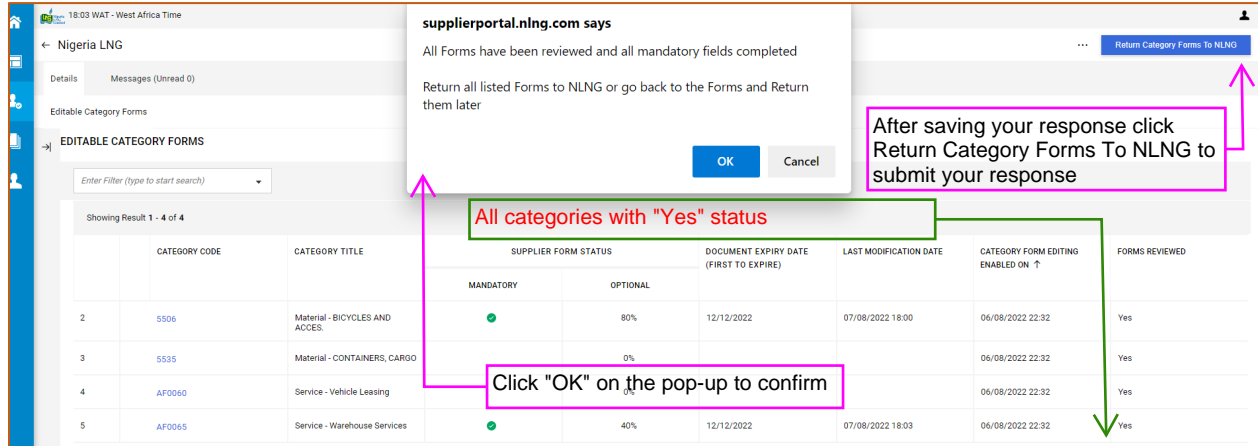

Do the same for the remaining forms.

Please note that if you do not return all forms to NLNG your application will not be reviewed.